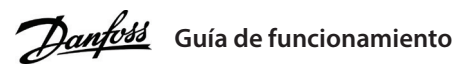

**VLT® Micro Drive FC 51**

### **1 Introducción**

Esta guía de funcionamiento proporciona la información necesaria para que el personal cualificado instale y ponga en marcha el convertidor de frecuencia. Lea y siga las instrucciones para utilizar el convertidor de forma segura y profesional. VLT® es una marca registrada de Danfoss A/S.

#### **2 Seguridad**

Preste especial atención a las instrucciones de seguridad y advertencias generales para evitar el riesgo de muerte, lesiones graves y daños en el equipo u otros objetos.

# **ADVERTENCIA**

#### **TENSIÓN ALTA**

Los convertidores de frecuencia contienen tensión alta cuando están conectados a una entrada de red de CA, a un suministro de CC o a una carga compartida.

#### **ARRANQUE ACCIDENTAL**

El motor puede arrancar desde el LCP, las entradas de E/S, el bus de campo o el software de configuración MCT 10 en cualquier momento, cuando el convertidor de frecuencia esté conectado a la red de CA, a una fuente de alimentación de CC o a una carga compartida.

#### **TIEMPO DE DESCARGA**

El convertidor contiene condensadores de enlace de CC que podrán seguir cargados aunque el convertidor esté apagado. Puede haber tensión alta presente aunque las luces del indicador de advertencia estén apagadas.

- Detenga el motor, desconecte la red de CA, los motores de magnetización permanente y las fuentes de alimentación de enlace de CC remotas, entre las que se incluyen las baterías de emergencia, los SAI y las conexiones de enlace de CC a otros convertidores de frecuencia.

- Espere a que los condensadores se descarguen por completo y realice la medición pertinente antes de efectuar actividades de mantenimiento o trabajos de reparación.

- El tiempo de espera mínimo es de 4 minutos para los convertidores M1, M2 y M3, y de 15 minutos para los M4 y M5. **CORRIENTE DE FUGA**

Las corrientes de fuga del convertidor sobrepasan los 3,5 mA. Asegúrese de que el convertidor de frecuencia esté conectado a tierra correctamente con un cable de conexión a tierra de al menos 10 mm<sup>2</sup> (8 AWG) y utilice RCD de tipo B con un retardo de entrada.

### **3 Instalación**

### 3.1 Dimensiones mecánicas

- Los interruptores no deben accionarse con la alimentación del convertidor de frecuencia conectada. Ajuste el parámetro 6-19 Modo Terminal 53 de acuerdo con la

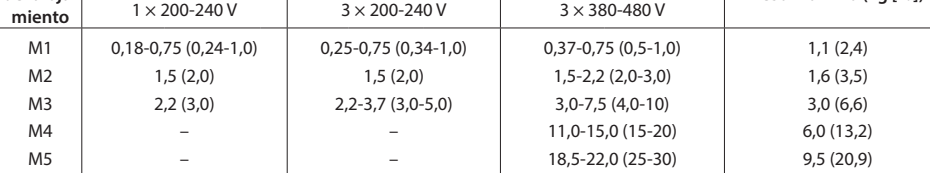

(1) Placa de separación incluida. (2) Para LCP con potenciómetro, añadir 7,6 mm (0,3 in).

#### 3.2 Conexión a la alimentación y al motor

• Monte los cables de conexión a tierra al terminal PE. • Conecte el motor a los terminales U, V y W.

• Conecte la fuente de alimentación de red a los terminales L1/L, L2 y L3/N (trifásico) o L1/L y L3/N (monofásico) y apriétela.

#### 3.3 Carga compartida / freno

Utilice conectores Faston aislados de 6,3 mm (0,25 in) diseñados para soportar altas tensiones de CC (carga compartida y freno). Póngase en contacto con Danfoss o consulte la Instrucción de carga compartida VLT® 5000 para

carga compartida y la Instrucción de freno VLT® 2800/5000/5000 FLUX/FCD 300 para el freno. **Carga compartida:** Conecte terminales -UDC y +UDC/+BR.

**Freno:** Conecte los terminales -BR y +UDC/+BR (no aplicable para tamaño del alojamiento M1).

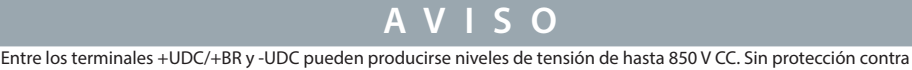

cortocircuitos.

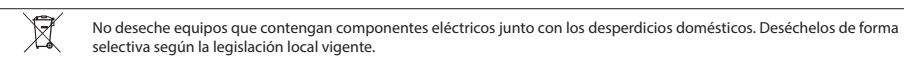

3.4 Terminales de control

Todos los terminales de los cables de control se encuentran situados bajo la tapa de terminales, en la parte delantera del convertidor. Desmonte la tapa de terminales utilizando un destornillador.

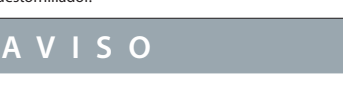

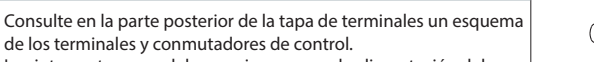

posición del conmutador 4.

La siguiente ilustración muestra todos los terminales de control del convertidor de frecuencia. Al aplicar Arrancar (terminal 18) y una referencia analógica (terminal 53 o 60), el convertidor de frecuencia se pondrá en funcionamiento.

**Ilustración 1: Montaje del cable de toma de tierra, de la red eléctrica y de los cables de motor**

MOTOR

AL<sub>IMEN</sub> TACIÓN

**Ilustración 2: Desmontaje de la tapa de terminales**

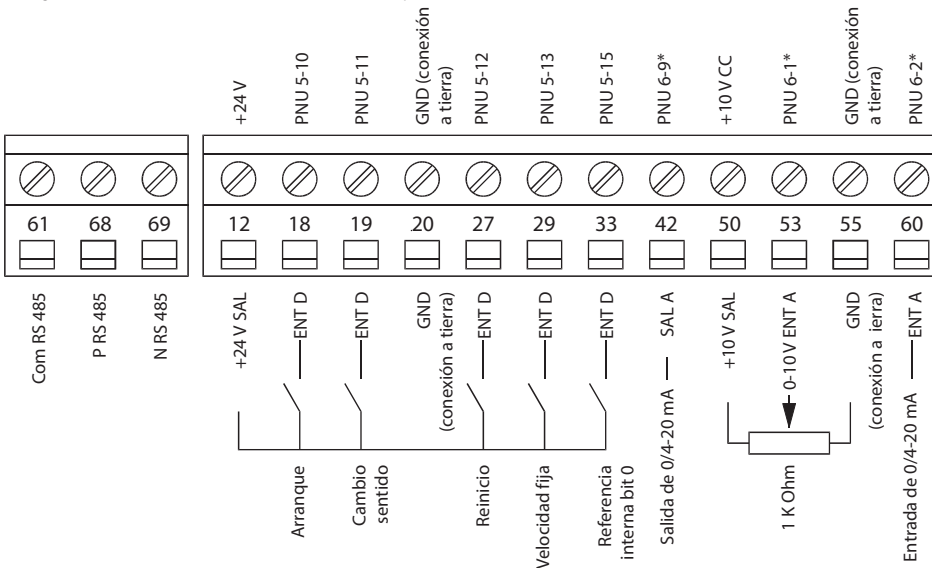

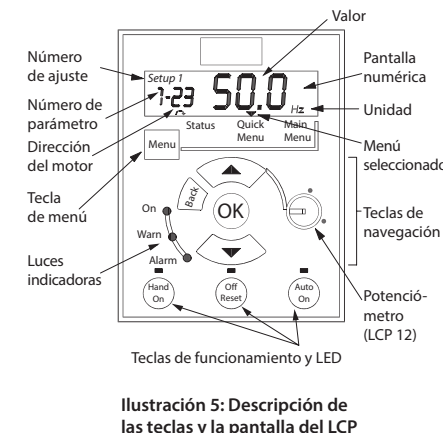

**Ilustración 4: Visión general de los terminales de control con configuración PNP y ajustes de fábrica**

Press **[Menu]** para seleccionar uno de los siguientes menús:

Status | Solo para lectura de datos. **Quick Menu** | Para acceder a los menús rápidos 1 y 2. **Main Menu** | Para acceder a todos los parámetros.

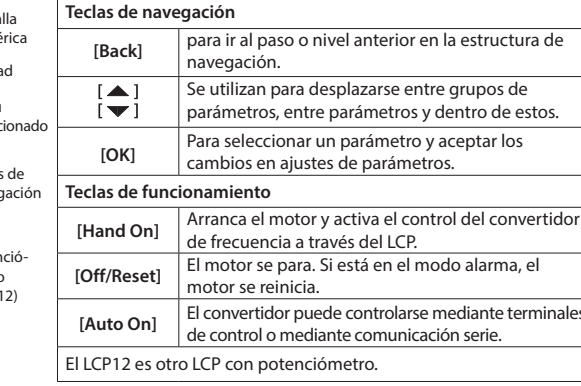

## **4 Programación**

### 4.1 Panel de control local (LCP)

#### 4.2 Programación del ajuste automático del motor (AMT)

Ejecute el AMT para optimizar la compatibilidad entre el convertidor de frecuencia y el motor en modo VVC<sup>+</sup> . El convertidor se basa en un modelo matemático del motor para regular la intensidad de salida del motor, lo que aumenta el rendimiento del motor. 1. Entre en el menú principal.

2. Ajuste el grupo de parámetros 1-\*\* Carga y motor, el grupo de parámetros 1-2\* Datos de motor y el parámetro 1-29 Ajuste automático del motor (AMT).

3. Pulse [OK]. La prueba empieza automáticamente e indica cuándo ha finalizado.

## **5 Resumen de parámetros**

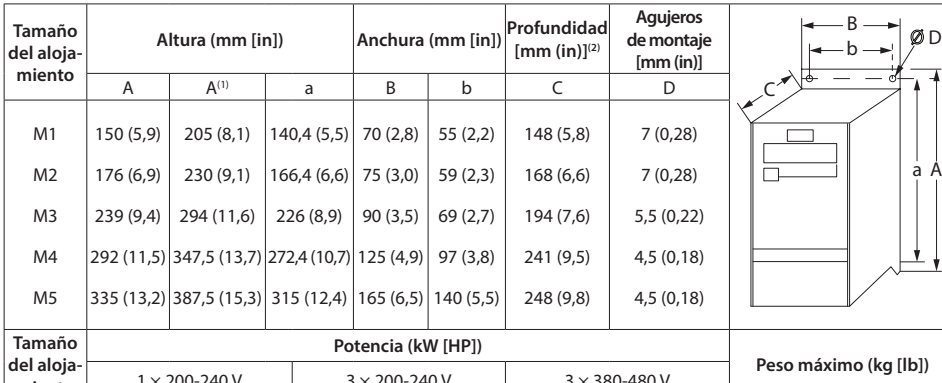

#### **0-\*\* Func./Pantalla 0-0\* Ajustes básicos** 0-03 Ajustes regionales 0-04 Estado funcionamiento en arranque (Manual) **0-1\* Operac. de ajuste** 0-10 Ajuste activo 0-11 Editar ajuste 0-12 Ajuste actual enlazado a **0-3\* Lectura LCP** 0-31 Valor mínimo de lectura per 0-32 Valor máximo de lectura per **0-4\* Teclado LCP** 0-40 Tecla (Hand on) en el LCP 0-41 Tecla [Off / Reset] en el LCP 0-42 Tecla [Auto activ.] en el LCP **0-5\* Copiar/Guardar** 0-50 Copia con LCP 0-51 Copia de ajuste **0-6\* Contraseña** 0-60 Contraseña de Menú rápido 0-61 Acceso al Menú rápido/princ contraseña **1-\*\* Carga y motor 1-0\* Ajustes generales** 1-00 Modo Configuración 1-01 Pri control motor 1-03 Características de par 1-05 Configuración Modo manua **1-2\* Datos de motor** 1-20 Potencia motor 1-22 Tensión motor 1-23 Frecuencia motor 1-24 Intensidad motor 1-25 Veloc. nominal motor 1-29 Automatic Motor Tuning (A) automático del motor [AMT]) **1-3\* Datos avanzados de motor** 1-30 Resistencia estator (Rs) 1-33 Reactancia fuga estator (X1) 1-35 Reactancia princ. (Xh) **1-5\* Aj. indep. carga** 1-50 Magnetización motor a velo 1-52 Magnetización normal veloc 1-55 Característica U/f - U 1-56 Ca  $U/f = F$ **1-6\* Aj. depend. carga** 1-60 Compensación carga baja ve 1-61 Compensación carga alta vel 1-62 Compensación deslizam. 1-63 Tiempo compens. deslizam **1-7\* Ajustes arranque** 1-71 Retardo arr. 1-72 Función de arranque 1-73 Motor en giro **1-8\* Ajustes de parada** 1-80 Función en parada 1-82 Vel. mín. para func. en parad **1-9\* Temperatura motor** 1-90 Protección térmica motor 1-93 Fuente de termistor **2-\*\* Frenos 2-0\* Freno CC** 2-00 CC mantenida 2-01 Intens. freno CC 2-02 Tiempo de frenado CC 2-04 Velocidad de conexión del fre **2-1\* Func. energ. freno** 2-10 Función de freno 2-11 Resistencia freno (ohmios) 2-14 Reduc. tensión freno 2-16 Intensidad máx. de freno de 2-17 Control de sobretensión

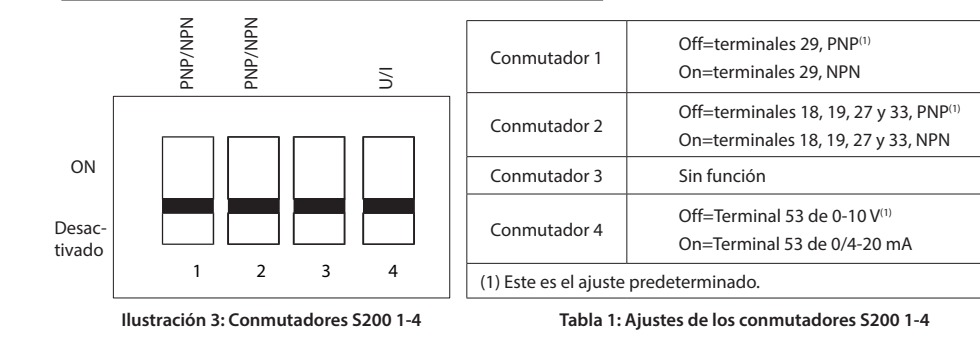

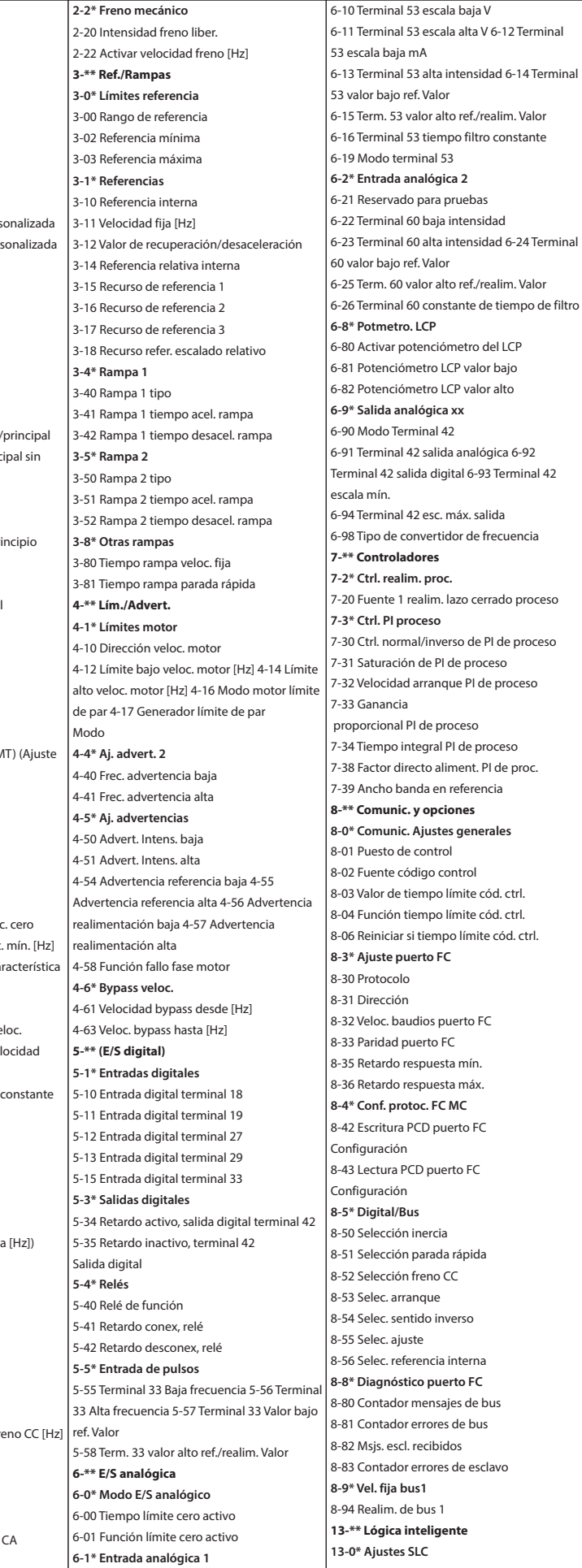

\*M0033903\*

Consulte la Guía de programación del convertidor de frecuencia para obtener más detalles sobre las descripciones de los parámetros.

# **Tabla 2: Fuente de alimentación de red 1x200-240 V CA**

# **Tabla 4: Fuente de alimentación de red 3 × 380-480 V CA**

#### **6 Resolución de problemas**

#### **7 Especificaciones**

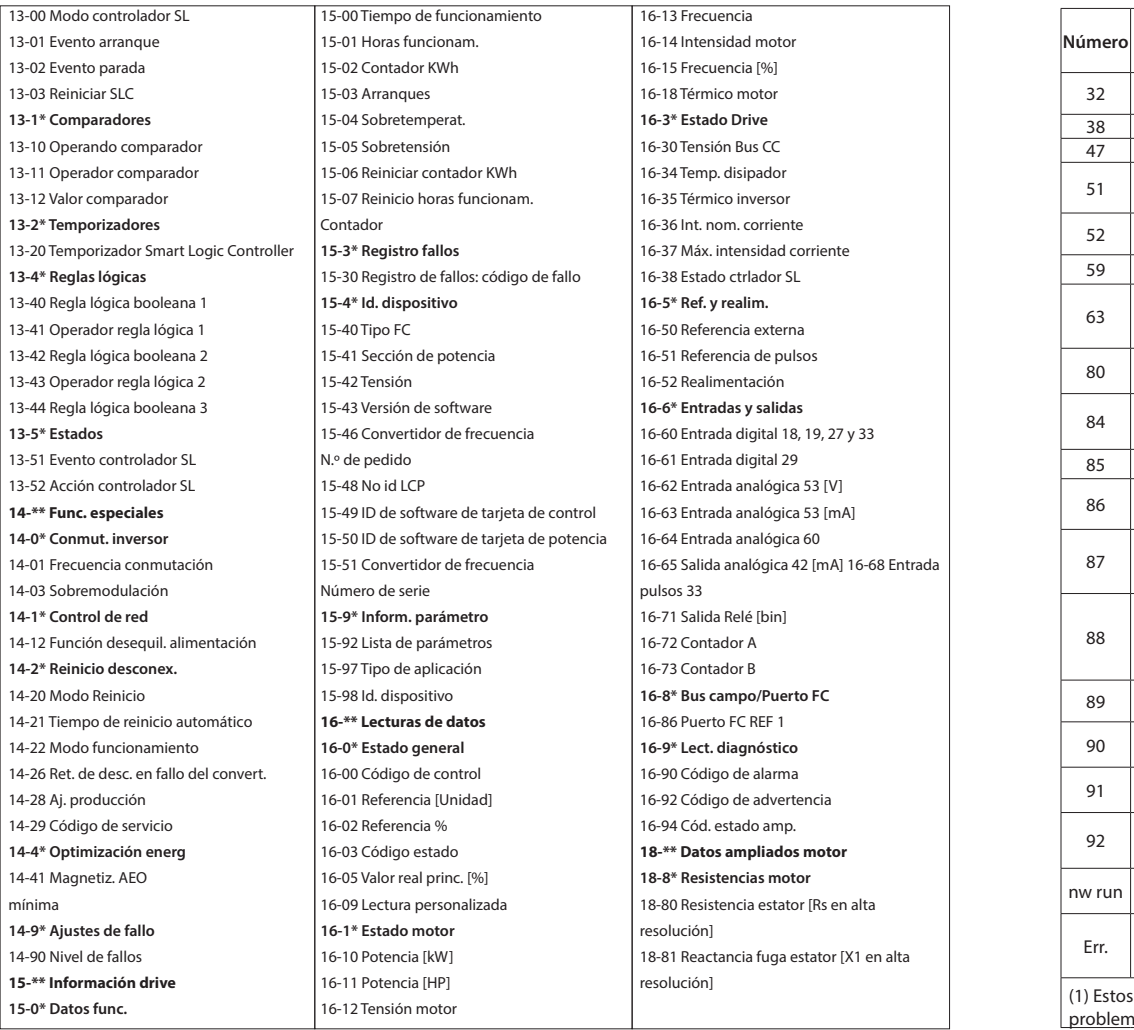

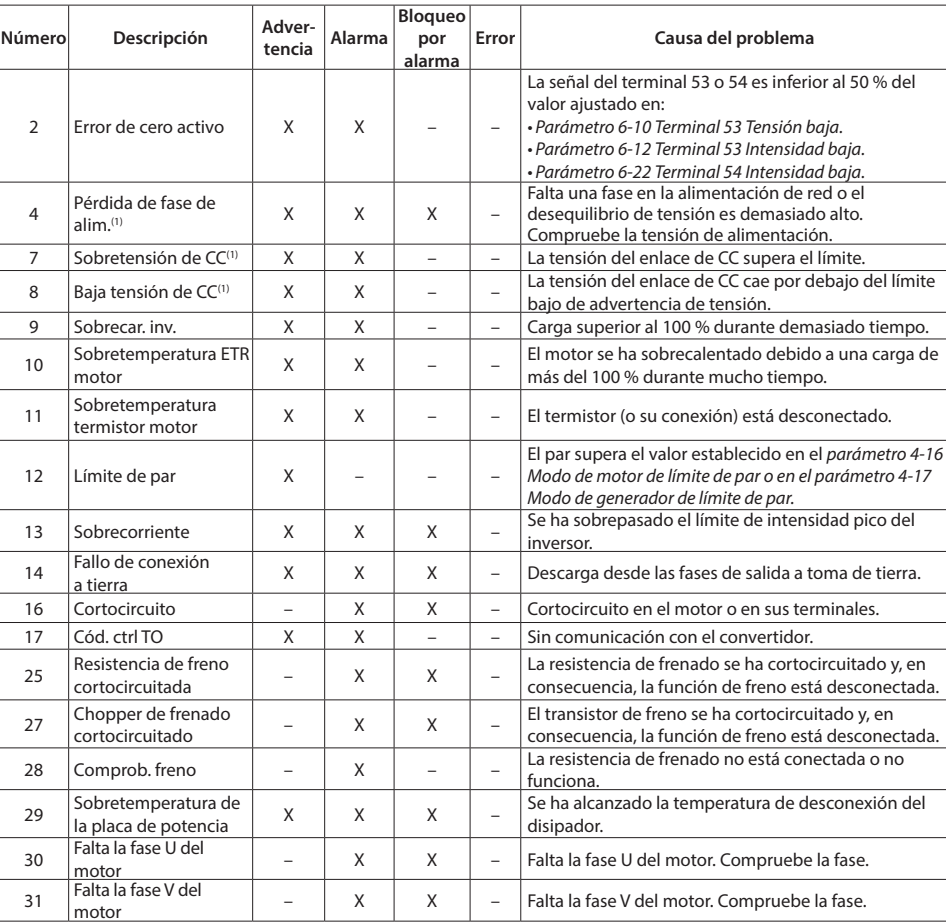

(1) Esto es aplicable al dimensionamiento de la refrigeración del convertidor de frecuencia. Si la frecuencia de conmutación es superior a los ajustes predeterminados, las pérdidas de potencia pueden aumentar. Se incluyen los consumos de energía típicos del LCP y de la tarjeta de<br>control. Para conocer los datos de pérdida de potencia conforme a la norma EN 50598-

La capacidad de refrigeración del aire disminuye al disminuir la presión atmosférica. Por debajo de 1000 m (3280 ft) de altitud, no es necesaria ninguna reducción de potencia, pero por encima de los 1000 m (3280 ft) deberá reducirse la temperatura ambiente o la intensidad de salida<br>máxima. Para altitudes superiores a los 2000 m (6560 ft), póngase en contacto con Da

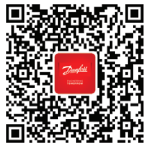

Danfoss no puede asumir ninguna responsabilidad por posibles errores en catálogos, folletos y otro<br>material impreso.<br>Danfoss se reserva el derecho de modificar sus productos sin previo aviso. Esto se aplica también a los

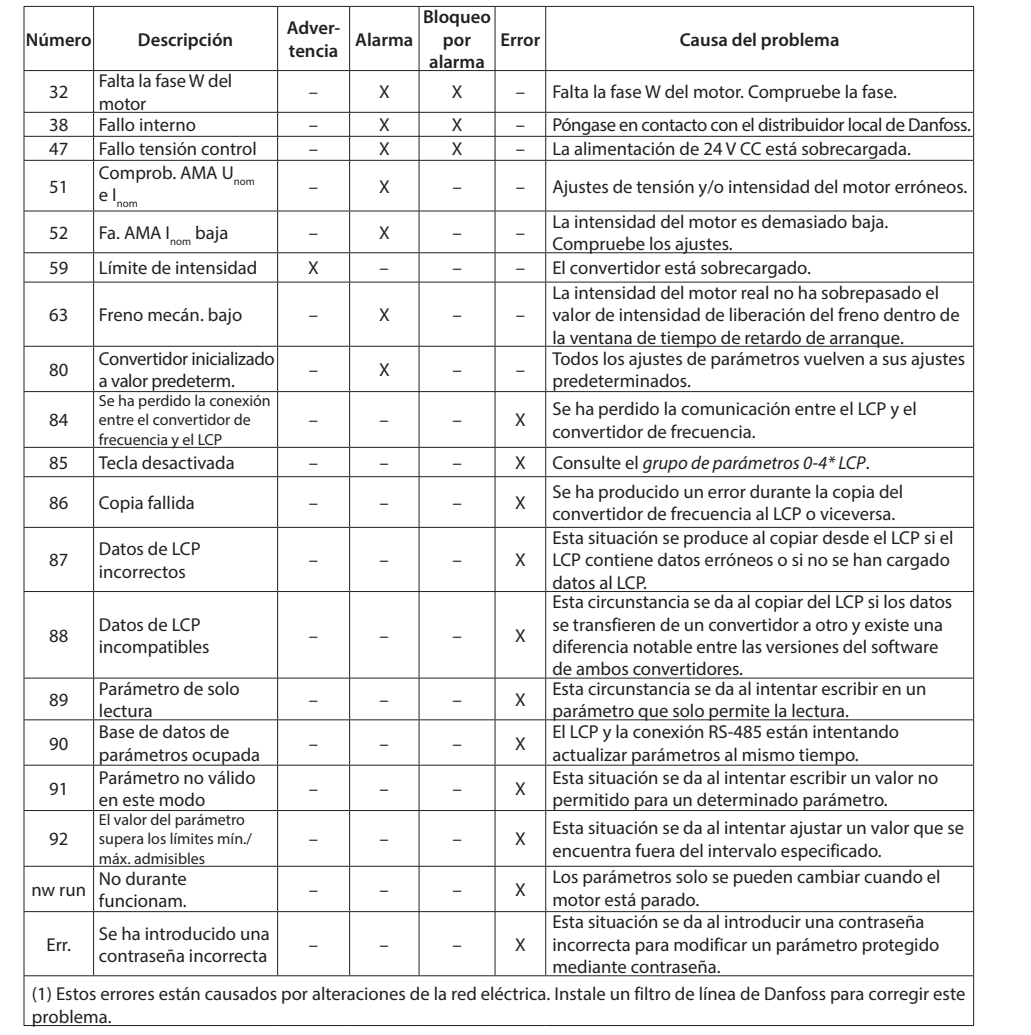

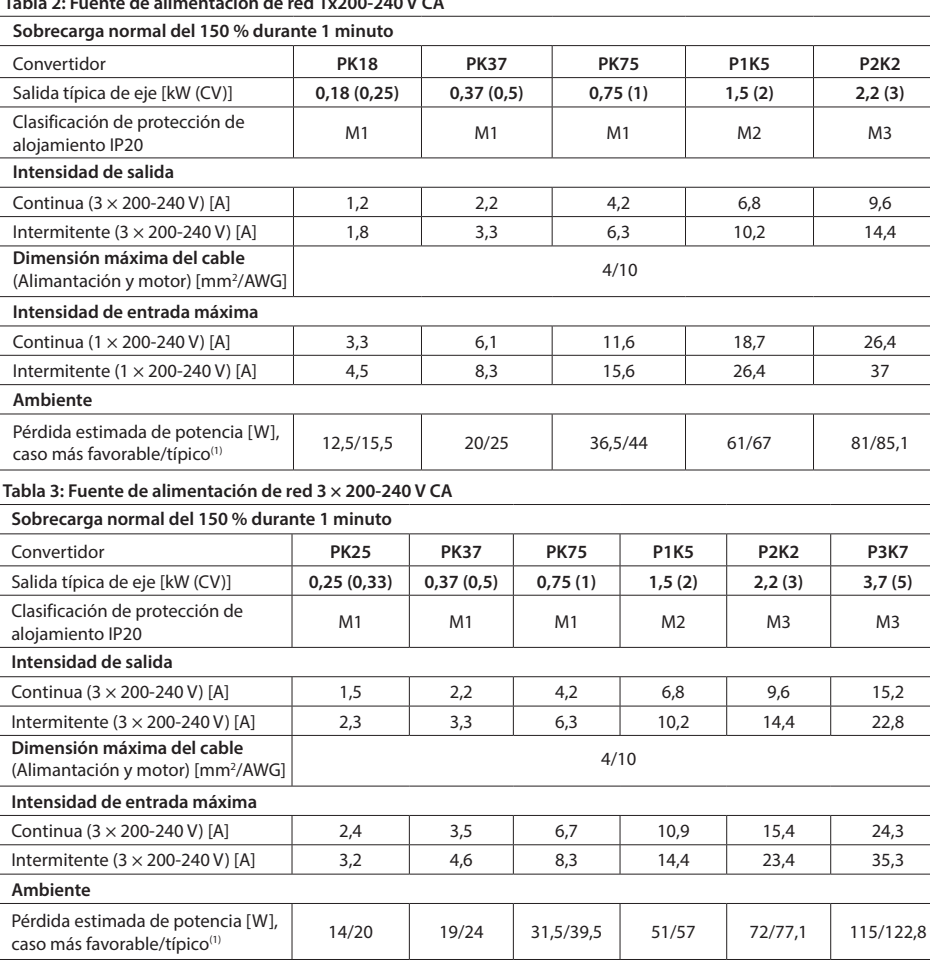

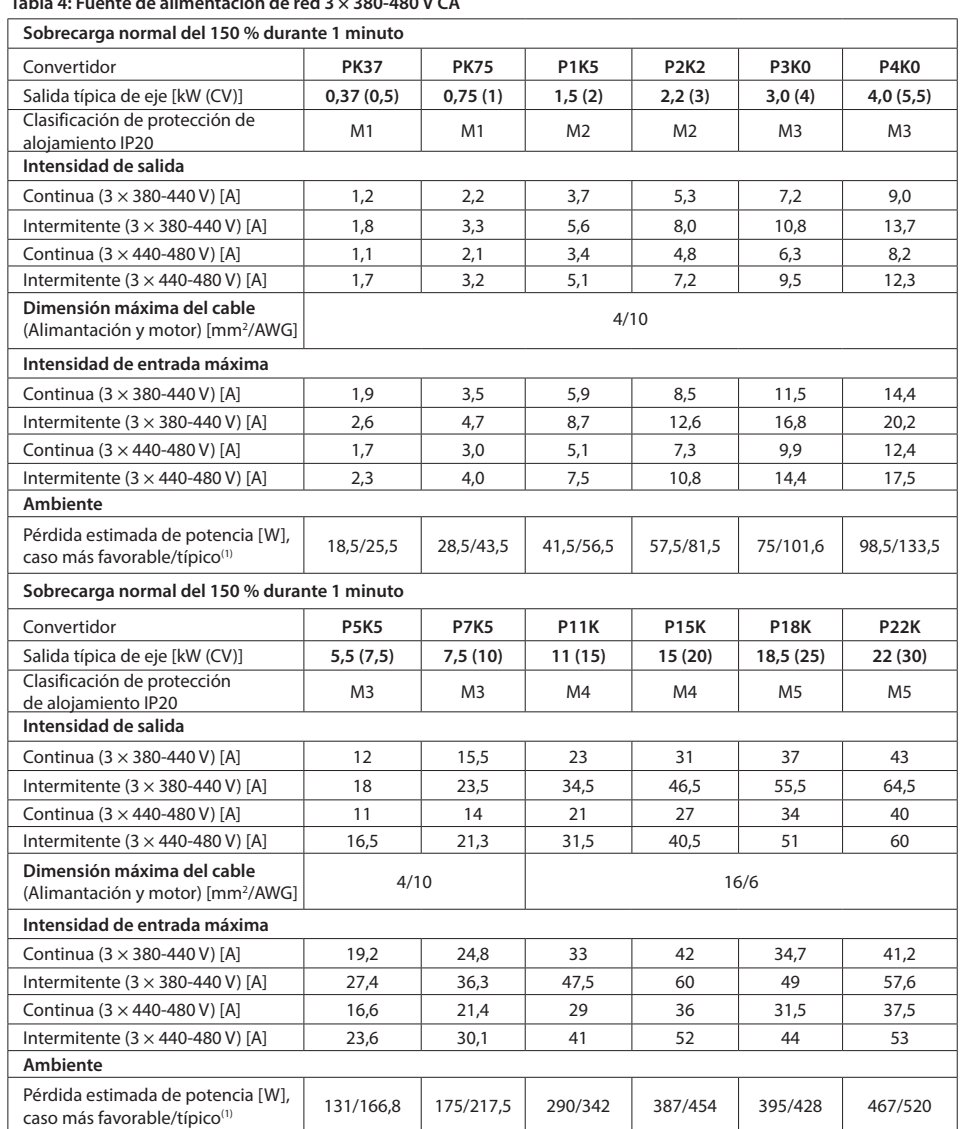

# **8 Condiciones especiales**

# 8.1 Reducción de potencia en función de la temperatura ambiente

La temperatura ambiente medida a lo largo de 24 horas debe ser al menos 5 °C (9 °F) inferior a la máxima temperatura ambiente. Si el

convertidor se utiliza a una temperatura ambiente elevada, reduzca la intensidad de salida constante.<br>El convertidor de frecuencia está diseñado para funcionar a una temperatura ambiente máx. de 50 °C (122 °F) con un tamañ

frecuencia.

# 8.2 Reducción de potencia debido a la baja presión atmosférica

(1,8 °F) cada 200 m (656 ft).

8.3 Reducción de potencia por funcionamiento a bajas velocidades Al conectar un motor a un convertidor de frecuencia, compruebe si la refrigeración del motor es adecuada.<br>Puede aparecer un problema a bajas velocidades en aplicaciones de par constante. El funcionamiento continuo a bajas (por debajo de la mitad de la velocidad nominal del motor) puede requerir aire de refrigeración adicional. Como alternativa, elija un motor mayor (de una talla superior).

# **9 Documentación técnica**

Escanee el código QR para acceder a documentación técnica adicional sobre el FC 51. O, después de escanear el código QR, haga clic en **Inglés global** en el sitio web para seleccionar el sitio web de su región local y busque **FC 51** para encontrar los documentos en su idioma.

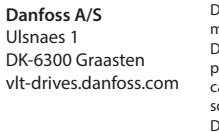

productos ya pedidos, siempre que tales modificaciones puedan realizarse sin que sean necesarios cambios posteriores a las especificaciones ya acordadas. Todas las marcas comerciales aquí mencionadas son propiedad de las compañías respectivas.

Danfoss y el logotipo de Danfoss son marcas comerciales de Danfoss A/S. Todos los derechos reservados.